# Ръководство за справки по хардуера – dc7700 Series Ultra-Slim Desktop

Бизнес компютри HP Compaq

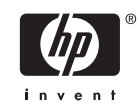

© Copyright 2006 Hewlett-Packard Development Company, L.P. Съдържащата се в този документ информация може да бъде променяна без предизвестие.

Microsoft и Windows са търговски марки на Microsoft Corporation в САЩ и други държави.

Единствените гаранции за продукти и услуги на HP са описани в конкретните гаранционни условия към тези продукти и услуги. Нищо от съдържащото се в този документ не може да се подразбира като допълнителна гаранция. HP не носи отговорност за технически или редакторски грешки или пропуски в настоящия документ.

Настоящият документ съдържа информация, която представлява собственост на компанията и е защитена с авторско право. Забранява се фотокопирането, възпроизвеждането или преводът на друг език на която и да е част от този документ без предварителното писмено съгласие на Hewlett-Packard Company.

Ръководство за справки по хардуера

Модел dc7700 Ultra-Slim Desktop

Първо издание (август 2006)

Номенклатурен номер на документа: 418212-261

### **Информация за това ръководство**

В това ръководство се съдържа обща информация за надграждането на този компютърен модел.

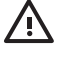

**ПРЕДУПРЕЖДЕНИЕ!** Обозначеният по този начин текст показва, че неизпълняването на инструкциите може да причини наранявания или смърт.

**ВНИМАНИЕ** Обозначеният по този начин текст показва, че неспазването на инструкциите може да причини повреда на оборудването или загуба на информация.

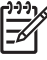

**Забележка** Обозначеният по този начин текст предоставя важна допълнителна информация.

# **Съдържание**

#### **1 [Характеристики](#page-6-0) на продукта**

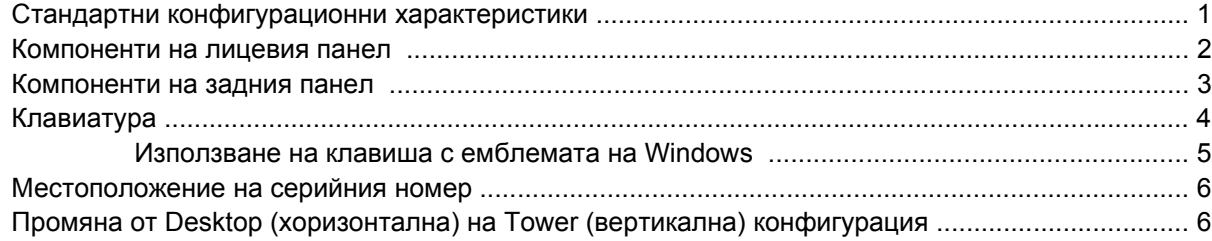

#### **2 Хардуерно [надграждане](#page-14-0)**

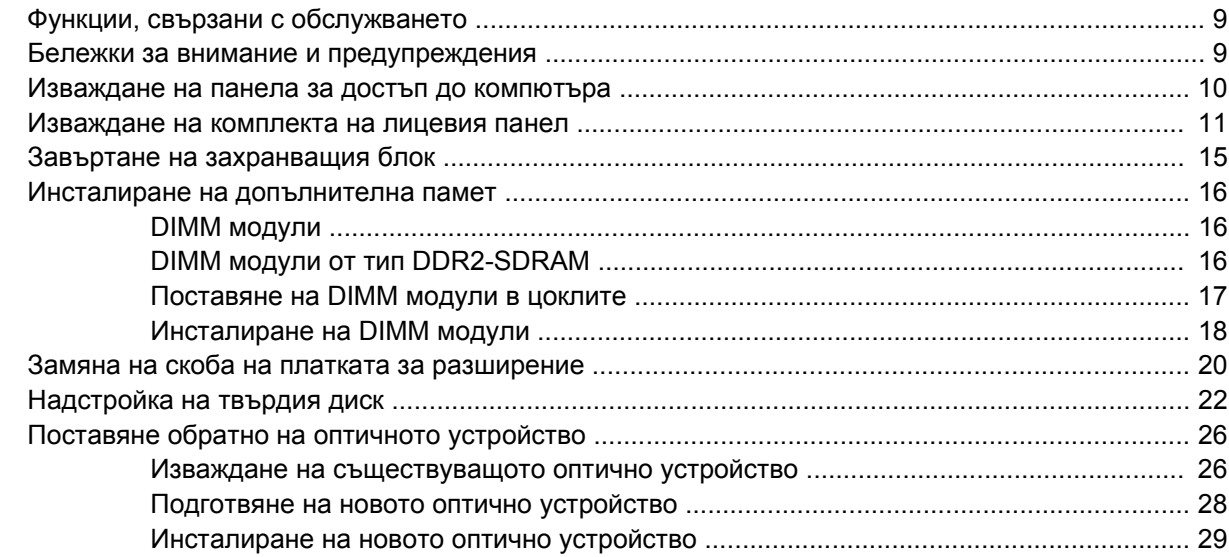

### **Приложение A [Спецификации](#page-36-0)**

## **[Приложение](#page-38-0) B Смяна на батерията**

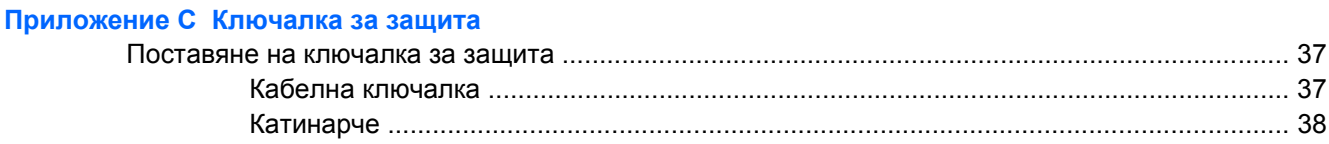

#### **Приложение D [Електростатично](#page-44-0) разреждане**

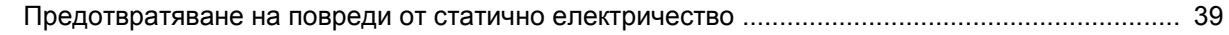

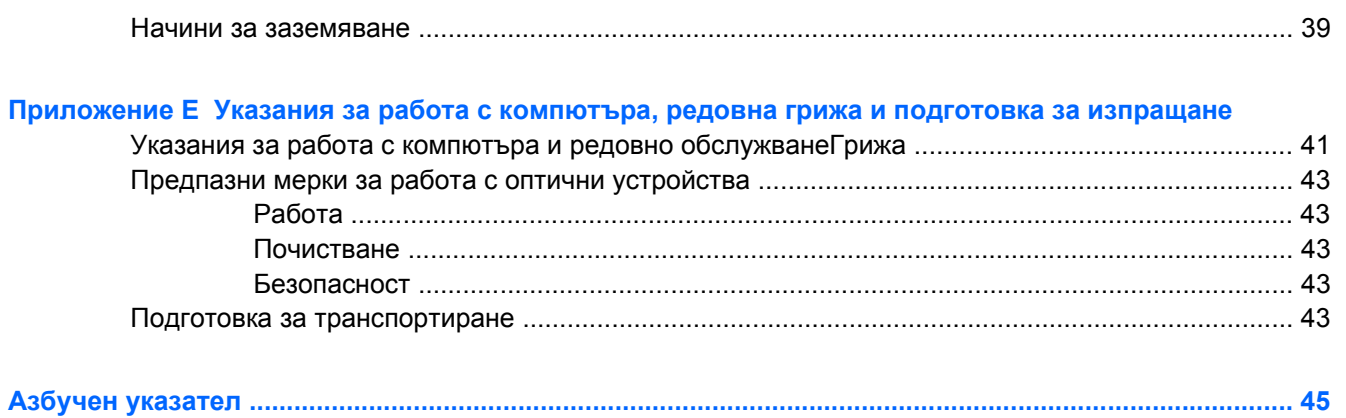

# <span id="page-6-0"></span>**1 Характеристики на продукта**

## **Стандартни конфигурационни характеристики**

Компютърът HP Compaq Ultra-Slim Desktop се предлага с функции, които са различни при различните модели. За пълен списък на инсталирания на компютъра софтуер и хардуер стартирайте помощната програма за диагностика (включена само към някои модели на компютри). Инструкциите за използване на помощната програма са в *Troubleshooting Guide (Ръководство за отстраняване на неизправности)* в *компактдиска с документация и инструменти за диагностика*.

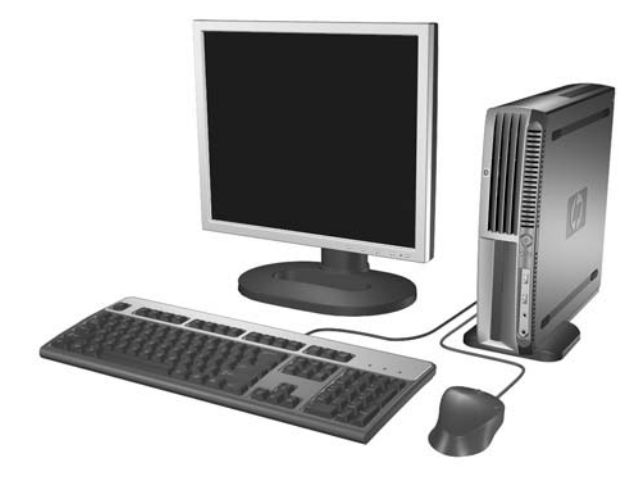

**Фигура 1-1** Настолен компютър Ultra-Slim

# <span id="page-7-0"></span>**Компоненти на лицевия панел**

Конфигурацията на устройствата може да се различава според модела.

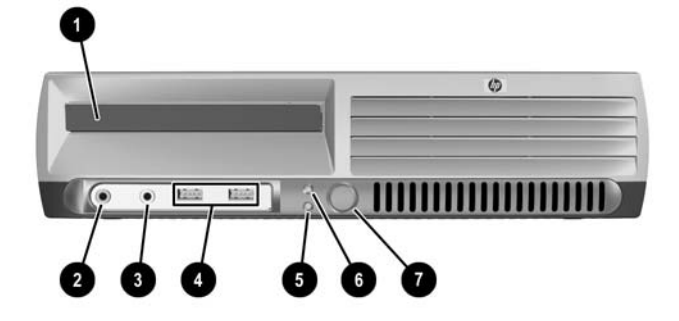

#### **Таблица 1-1** Компоненти на лицевия панел

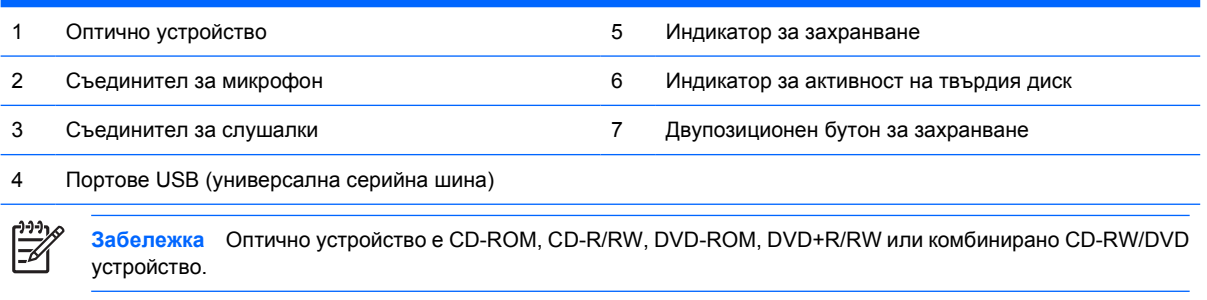

## <span id="page-8-0"></span>**Компоненти на задния панел**

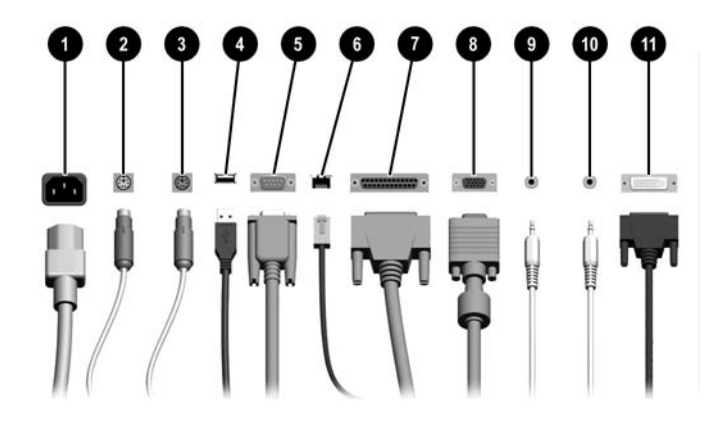

#### **Таблица 1-2** Компоненти на задния панел

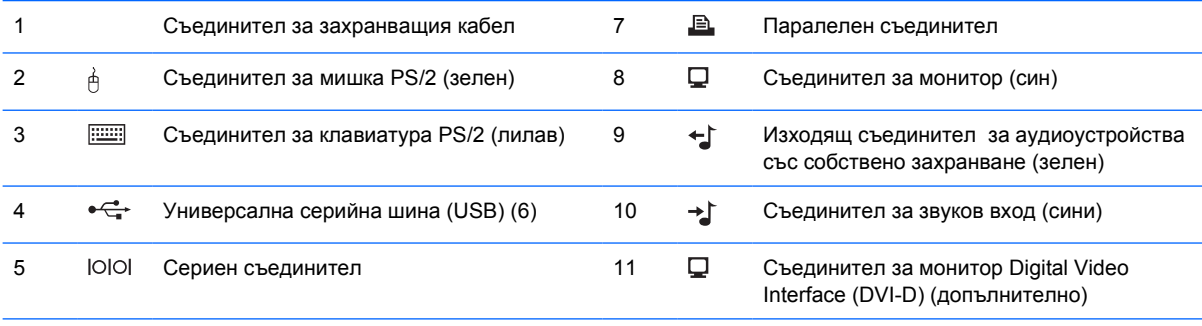

#### 6 Мрежов съединител RJ-45

**Забележка** Разположението и броят на съединителите може да се различават според модела.

Съединителят за монитор на дънната платка е неактивен, ако е инсталирана графична платка PCI Express.

Ако е инсталирана PCI графична платка, могат да се използват както нейните съединители, така и тези на дънната платка, . За да се използват и двата съединителя, може да се наложи да се променят настройки в Computer Setup (Настройки на компютъра). За информация относно реда на начално стартиране на устройствата вижте *Computer Setup (F10) Utility Guide (Ръководство за помощната програма за настройка на компютъра Computer Setup (F10))* в *компактдиска с документация и инструменти за диагностика*.

Допълнителният съединител DVI–D работи само с дисплеи DVI. Не може да бъде адаптиран да поддържа дисплеи с аналогови връзки.

# <span id="page-9-0"></span>**Клавиатура**

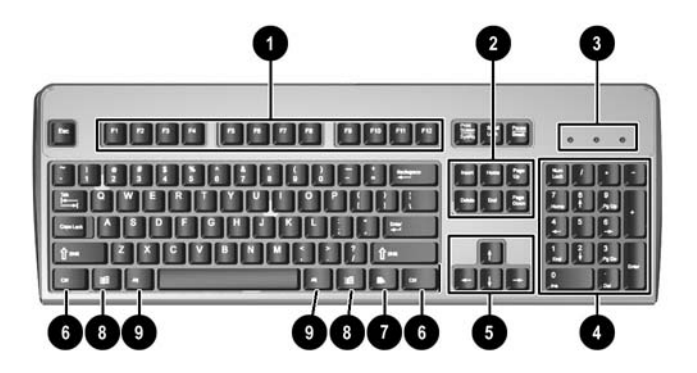

#### **Таблица 1-3** Компоненти на клавиатурата

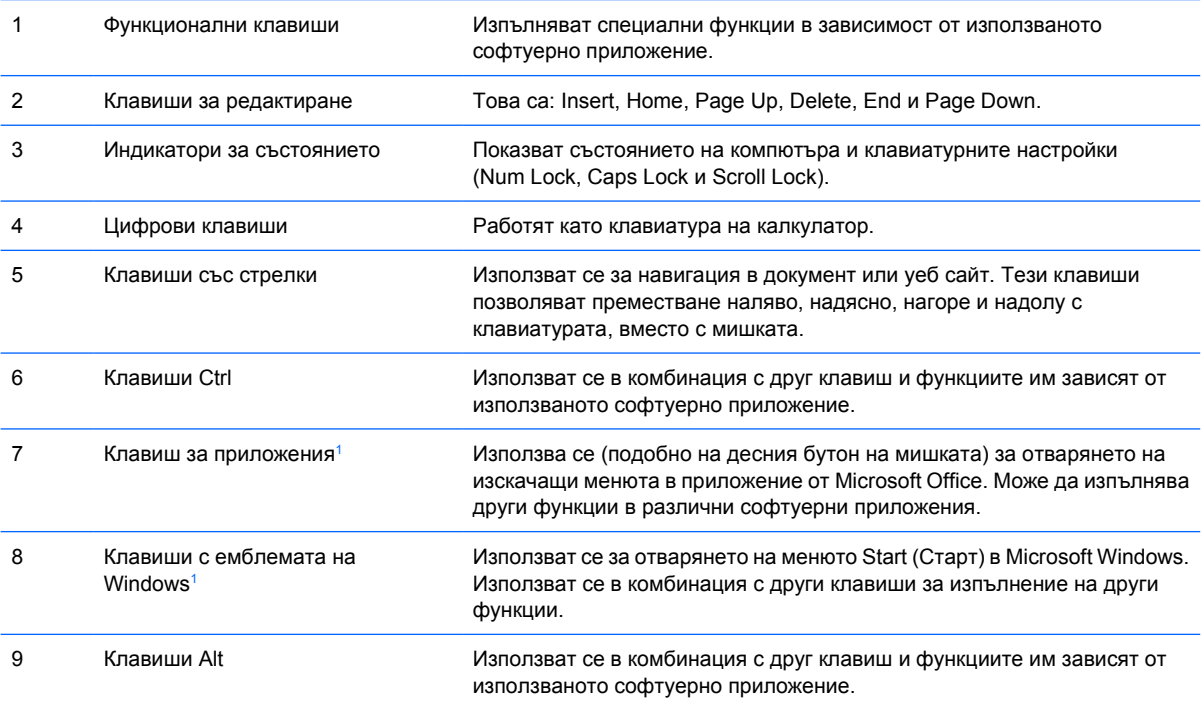

<sup>1</sup> Клавиши, които са налични за определени географски региони.

## <span id="page-10-0"></span>**Използване на клавиша с емблемата на Windows**

Използвайте клавиша с емблемата на Windows в комбинация с други клавиши за определени функции в операционната система Windows. Вижте раздела [Клавиатура](#page-9-0), за да намерите клавиша с емблемата на Windows.

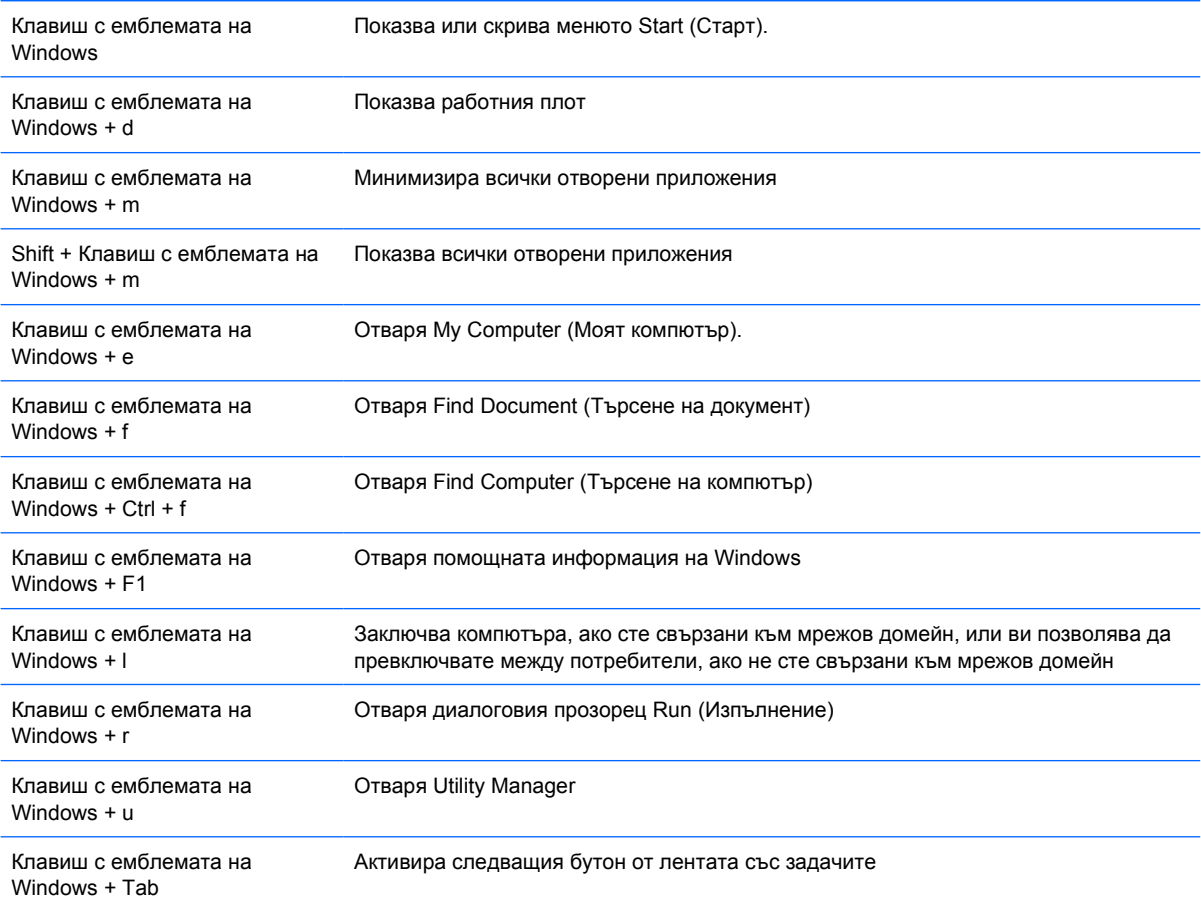

## <span id="page-11-0"></span>**Местоположение на серийния номер**

Всеки компютър има уникален сериен номер и продуктов идентификатор, които се намират на горния капак на компютъра, когато е във вертикална конфигурация. Пазете тези номера, защото може да ви потрябват, когато имате нужда да се обърнете за помощ към отдела за обслужване на клиенти.

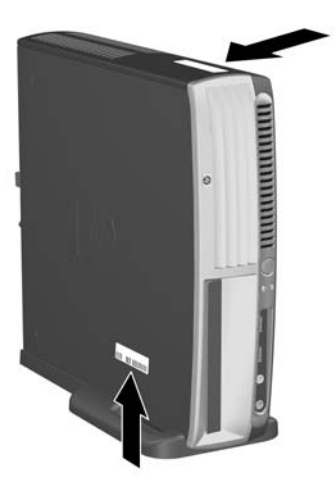

**Фигура 1-2** Местоположение на серийния номер и продуктовия идентификатор

# **Промяна от Desktop (хоризонтална) на Tower (вертикална) конфигурация**

- **1.** Ако е активиран интелигентният сензор на капака, рестартирайте компютъра и влезте в Computer Setup (Настройка на компютъра), за да го деактивирате.
- **2.** Отстранете всички сменяеми носители (например оптичен диск).
- **3.** Изключете по правилен начин компютъра чрез операционната система. Изключете всички външни устройства. Извадете щепсела на компютъра и разединете външните устройства от контактите.

**4.** Завъртете компютъра във вертикална позиция с вентилатора надолу и слота за разширение нагоре.

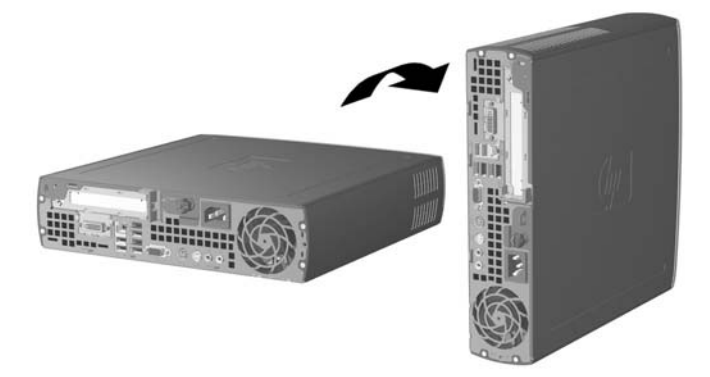

- **5.** Наведете компютъра в стойката така, че куките в предната част на вертикалната стойка да съвпаднат с отворите в долната част на компютъра, след това плъзнете компютъра назад, докато куките се съединят (1).
- **6.** Завъртете винта (2), за да закрепите компютъра към стойката. Това дава стабилност и помага да се гарантира необходимият въздухообмен за вътрешните компоненти.

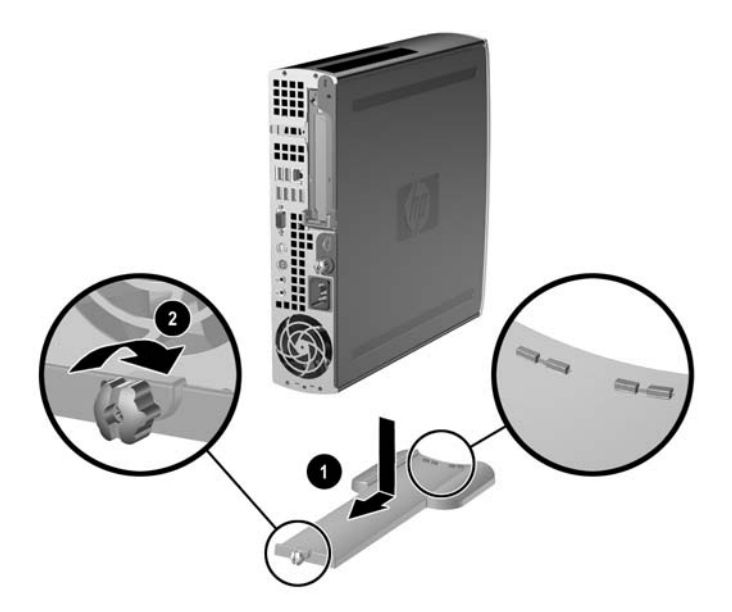

- **7.** Свържете отново външното оборудване, включете захранващия кабел в електрическия контакт и включете компютъра.
- **8.** Използвайте Computer Setup (Настройка на компютъра), за да активирате интелигентния сензор на капака, ако искате.

За да промените вертикалната конфигурация в настолна, изпълнете стъпките по-горе в обратен ред.

# <span id="page-14-0"></span>**2 Хардуерно надграждане**

# **Функции, свързани с обслужването**

Този компютър има функции, които улесняват надстройката и сервизното му обслужване. За повечето инсталационни процедури, описани в този раздел, не са необходими инструменти.

## **Бележки за внимание и предупреждения**

Преди да извършите надграждане, не забравяйте да прочетете всички приложими инструкции, бележки за внимание и предупреждение в това ръководство.

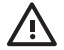

**ПРЕДУПРЕЖДЕНИЕ!** За да намалите риска от нараняване или повреда на оборудването от токов удар, горещи повърхности или пожар:

Извадете захранващия кабел от електрическия контакт и оставете вътрешните системни компоненти да се охладят, преди да ги докосвате.

Не включвайте телекомуникационни или телефонни съединители в гнездата на мрежовите платки.

Не деактивирайте заземяващия щифт на захранващия кабел. Той има важна предпазна функция.

Включете захранващия кабел в заземен контакт, който се намира на леснодостъпно място.

За да намалите опасността от сериозно нараняване, прочетете Ръководството за безопасна и удобна работа. В него се описва каква трябва да бъде правилната конфигурация на работната станция, настройките й, позата на тялото, здравословните и работните навици на работещите с компютри и също така предоставя важна информация за електрическата и механичната безопасност. Можете да намерите това ръководство в Интернет на адрес: <http://www.hp.com/ergo> и на *компактдиска с документация и инструменти за диагностика*.

**ВНИМАНИЕ** Статичното електричество може да повреди електрическите части на компютъра или допълнителното оборудване. Преди да започнете тези процедури, се уверете, че сте се разредили от статично електричество, като докоснете за кратко заземен метален обект. За повече информация вижте Приложение Г, [Електростатично](#page-44-0) [разреждане](#page-44-0).

Когато компютърът е включен към променливотоково захранване, системната платка винаги е под напрежение. Трябва да извадите захранващия кабел от контакта, преди да отворите компютъра, за да предотвратите повреждане на вътрешните компоненти.

# <span id="page-15-0"></span>**Изваждане на панела за достъп до компютъра**

За достъп до системната памет комплектът на слота за разширение и други вътрешни компоненти трябва да отстраните панела за достъп:

- **1.** Отстранете/освободете всички защитни механизми, които пречат на отварянето на компютъра.
- **2.** Извадете от компютъра всички сменяеми носители като дискети или компактдискове.
- **3.** Изключете компютъра чрез операционната система, след което изключете и външните устройства.
- **4.** Извадете щепсела на компютъра и разединете външните устройства от контактите.

**ВНИМАНИЕ** Независимо дали компютърът е във включено, или изключено състояние, системната платка винаги е под напрежение, докато той е включен в активен електрически контакт. Трябва да извадите захранващия кабел от контакта, преди да отворите компютъра, за да предотвратите повреждане на вътрешните компоненти.

- **5.** Ако компютърът е поставен на стойка, отстранете го от стойката и го поставете да легне.
- **6.** Разхлабете специалния винт в задната част на компютъра (1), плъзнете панела за достъп към задната част на компютъра и след това го повдигнете (2).

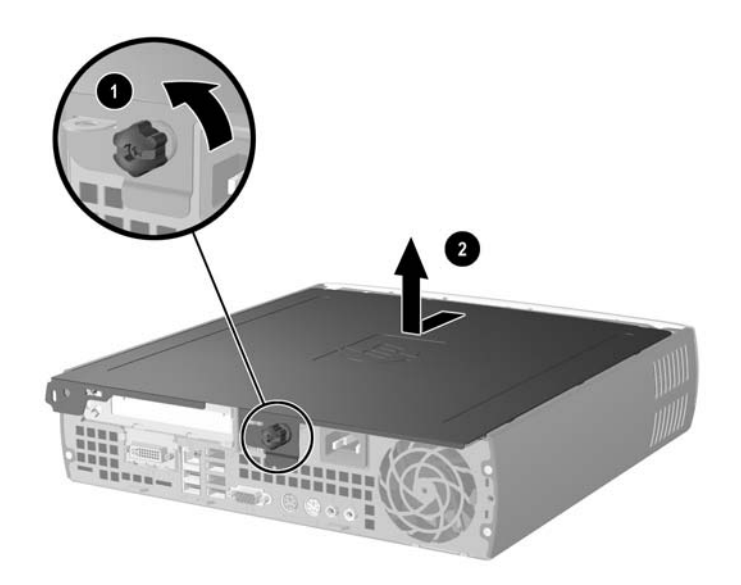

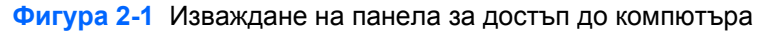

**ВНИМАНИЕ** След отварянето на капака на компютъра потърсете светодиода на дънната платка между цоклите на DIMM модулите. Ако светодиодът свети, в системата все още има захранване. Изключете компютъра и извадете захранващия кабел, преди да продължите.

Поставете обратно панела за достъп на компютъра, като подравните панела с шасито на компютъра, а след това го плъзнете в шасито към предната част. Завъртете специалния винт, за да закрепите панела за достъп.

## <span id="page-16-0"></span>**Изваждане на комплекта на лицевия панел**

За достъп до вътрешния твърд диск, трябва да отстраните комплекта на предния панел.

- **1.** Отстранете/освободете всички защитни механизми, които пречат на отварянето на компютъра.
- **2.** Извадете от компютъра всички сменяеми носители като дискети или компактдискове.
- **3.** Изключете компютъра чрез операционната система, след което изключете и външните устройства.
- **4.** Извадете щепсела на компютъра и разединете външните устройства от контактите.

**ВНИМАНИЕ** Независимо дали компютърът е във включено, или изключено състояние, системната платка винаги е под напрежение, докато той е включен в активен електрически контакт. Трябва да извадите захранващия кабел от контакта, преди да отворите компютъра, за да предотвратите повреждане на вътрешните компоненти.

- **5.** Ако компютърът е поставен на стойка, отстранете го от стойката и го поставете да легне.
- **6.** Извадете панела за достъп на компютъра.

**ВНИМАНИЕ** След отварянето на капака на компютъра потърсете светодиода на дънната платка между цоклите на DIMM модулите. Ако светодиодът свети, в системата все още има захранване. Изключете компютъра и извадете захранващия кабел, преди да продължите.

**7.** Повдигнете двата освобождаващи накрайника от дясната и лявата страна на шасито.

Това освобождава предния панел и го избутва на около 1,3 см от шасито и спира.

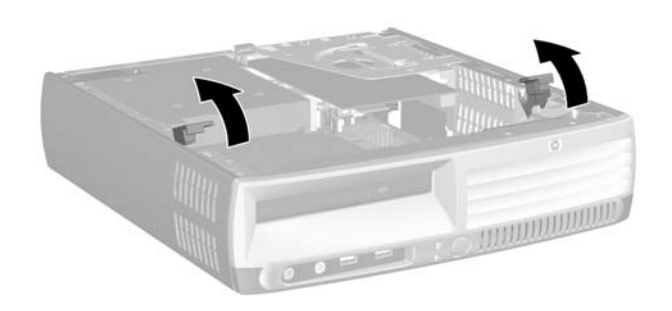

**Фигура 2-2** Освобождаване на лицевия панел

<span id="page-17-0"></span>**8.** Извадете кабела на оптичното устройство от задния панел на устройството.

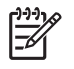

**Забележка** Когато изваждате кабелите, издърпвайте куплунга, вместо самия кабел. Това ще предотврати повреда на кабела.

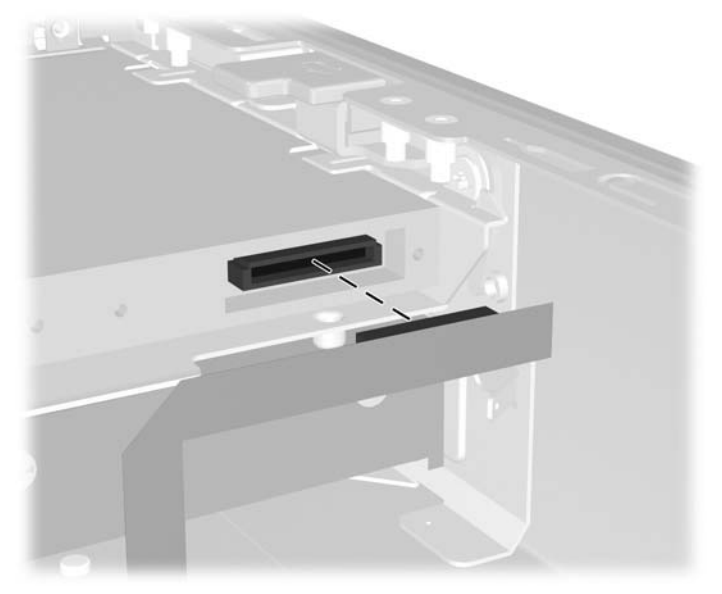

**Фигура 2-3** Изваждане на кабела на оптичното устройство

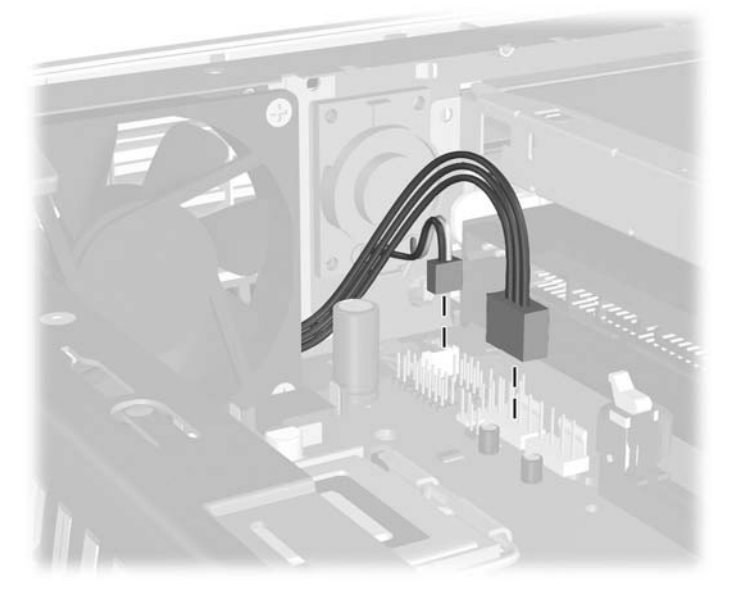

**9.** Извадете кабелите на вентилатора и високоговорителите от системната платка.

**Фигура 2-4** Изваждане на кабелите на вентилатора и високоговорителите от предния панел.

**10.** Повдигнете отново освобождаващите накрайници (1) и издърпайте предния панел извън шасито (2).

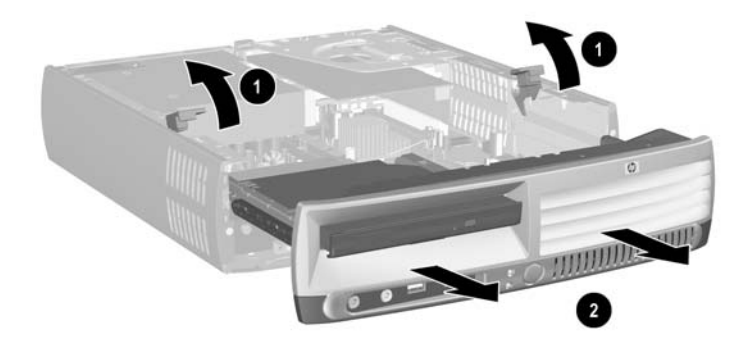

**Фигура 2-5** Изваждане на лицевия панел

За да извадите комплекта на лицевия панел:

**1.** Подравнете комплекта на лицевия панел с предната част на шасито и плъзнете комплекта навътре. Спрете на около 1,3 см от шасито.

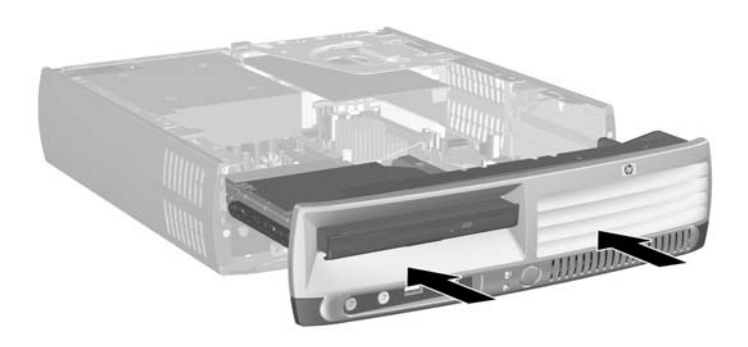

**Фигура 2-6** Подравняване на комплекта на лицевия панел

**2.** Свържете кабелите на вентилатора и високоговорителите към системната платка.

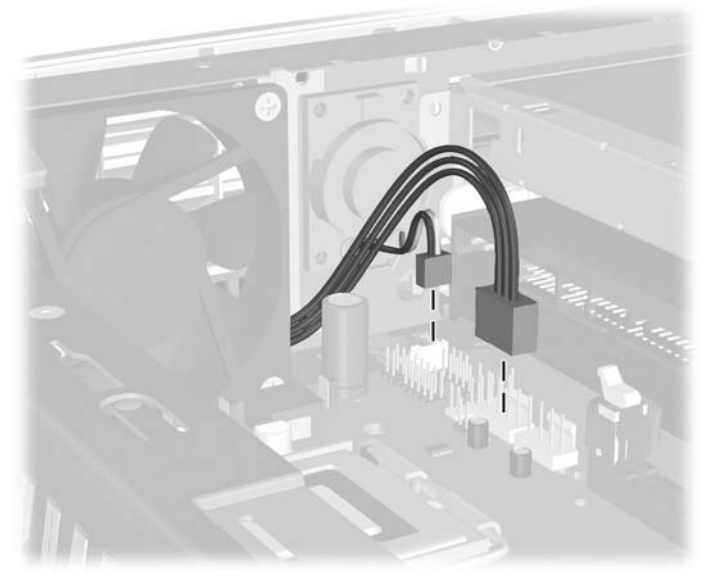

**Фигура 2-7** Свързване на кабелите на вентилатора и високоговорителите

**3.** Свържете кабела на оптичното устройство към задния панел на устройството.

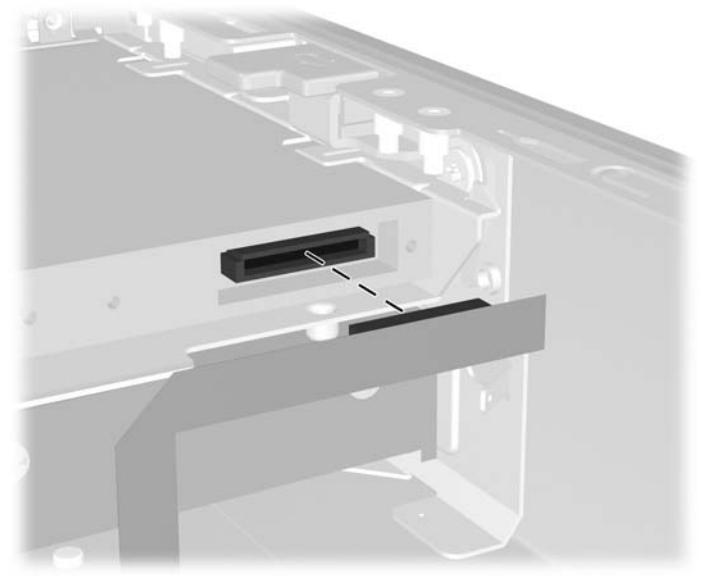

**Фигура 2-8** Свързване на кабела на оптичното устройство

- **4.** Плъзнете комплекта на лицевия панел към шасито, докато спре.
- **5.** Затворете панела за достъп.
- **6.** Затворете компютъра.

# <span id="page-20-0"></span>**Завъртане на захранващия блок**

Захранващият блок може да бъде завъртян нагоре, за да се осъществи достъп до батерията на системата и различните съединители на системната платка.

- **1.** Отстранете/освободете всички защитни механизми, които пречат на отварянето на компютъра.
- **2.** Извадете от компютъра всички сменяеми носители като дискети или компактдискове.
- **3.** Изключете компютъра чрез операционната система, след което изключете и външните устройства.
- **4.** Извадете щепсела на компютъра и разединете външните устройства от контактите.
	- **ВНИМАНИЕ** Независимо дали компютърът е във включено, или изключено състояние, системната платка винаги е под напрежение, докато той е включен в активен електрически контакт. Трябва да извадите захранващия кабел от контакта, преди да отворите компютъра, за да предотвратите повреждане на вътрешните компоненти.
- **5.** Ако компютърът е поставен на стойка, отстранете го от стойката и го поставете да легне.
- **6.** Извадете панела за достъп на компютъра.
	- **ВНИМАНИЕ** След отварянето на капака на компютъра потърсете светодиода на дънната платка между цоклите на DIMM модулите. Ако светодиодът свети, в системата все още има захранване. Изключете компютъра и извадете захранващия кабел, преди да продължите.
- **7.** Плъзнете захранващия блок към предната част на шасито, докато спре (1), леко повдигнете захранващия блок (2), а след това го завъртете навън (3).

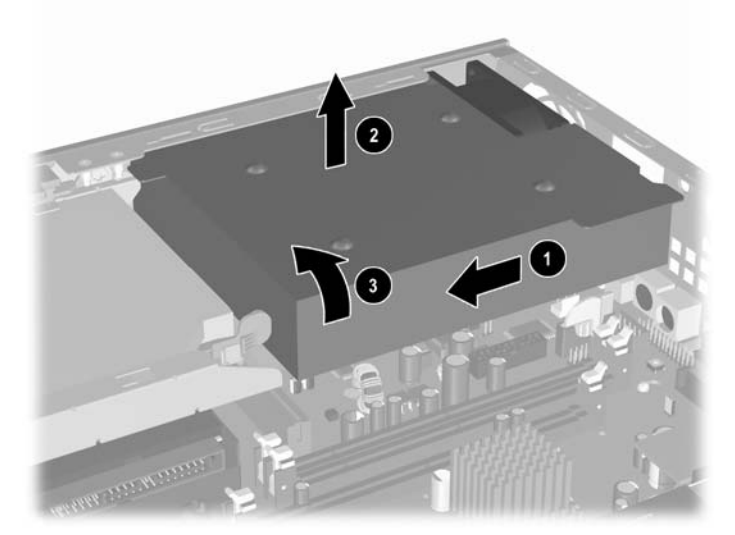

**Фигура 2-9** Завъртане на захранващия блок

За да върнете захранващия блок в началната му позиция, повторете стъпките по-горе в обратен ред.

# <span id="page-21-0"></span>**Инсталиране на допълнителна памет**

Компютърът е снабден с оперативна памет от тип DDR2-SDRAM – синхронна динамична памет с произволен достъп с двоен обмен на данни, изградена от модули памет, работещи в двуканален режим (DIMM).

## **DIMM модули**

В гнездата за памет на дънната платка могат да се поставят до три стандартни DIMM модула. В тези гнезда предварително е поставен поне един DIMM модул. Максималното количество памет, което можете да поставите на дънната платка, е 3 GB, конфигурирана в режим на високопроизводителен двуканален достъп.

## **DIMM модули от тип DDR2-SDRAM**

За да работи правилно системата, DIMM модулите трябва да са:

- стандартни модули с 240 крачета
- небуферирани модули, съвместими с PC2-5300 667 MHz или с PC2-6400 800 MHz
- 1,8 волтови DIMM модули тип DDR2-SDRAM

DIMM модулите от тип DDR2-SDRAM също така трябва:

- да поддържат латентност на CAS-настройките на паметта 4 (CL = 4) за DDR2/667 МНz или латентност на CAS-настройките на паметта 5 (CL = 5) за DDR2/800 MHz
- съдържа задължителната спецификация за DIMM с DDR2 на Joint Electronic Device Engineering Council (JEDEC) (Общ Съвет на производителите на електронни устройства)

Освен това компютърът поддържа:

- памети с 256 Mbit, 512 Mbit и 1 Gbit без откриване и коригиране на грешки (ECC)
- едностранни и двустранни DIMM модули
- DIMM модули с устройства, поддържащи DDR устройства с конструкция x8 и x16; DIMM модули от тип SDRAM с конструкция x4 не се поддържат

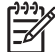

**Забележка** Ако инсталирате неподдържани DIMM модули, системата няма да стартира.

За информация как да определите честотата на шината на процесора за даден компютър вижте *Computer Setup (F10) Utility Guide (Ръководство за помощната програма за настройка на компютъра Computer Setup (F10))* в *компактдиска с документация и програми за диагностика*.

## <span id="page-22-0"></span>**Поставяне на DIMM модули в цоклите**

Има три цокъла за DIMM модулите в системната платка, два цокъла в канал А и един в канал B. Цоклите са обозначени XMM1, XMM2 и XMM3. Цоклите XMM1 и XMM2 работят в канал A; цокъл XMM3 работи в канал B.

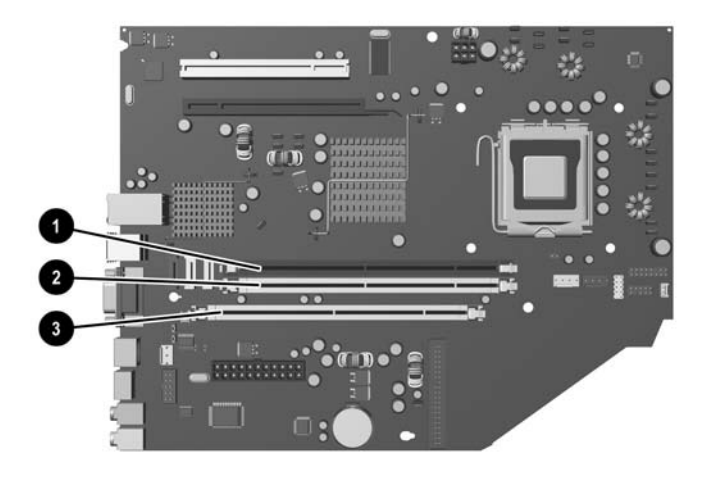

#### **Фигура 2-10** Местоположение на гнездата за DIMM модули

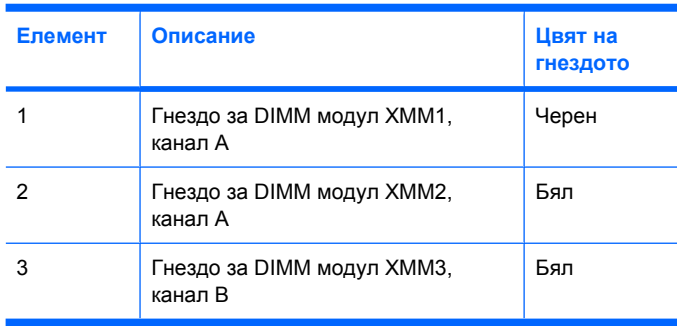

В зависимост от това как са инсталирани DIMM модулите, паметта на системата автоматично ще работи в едноканален режим, в двуканален режим или в "гъвкав" режим.

- Ако DIMM модулите са поставени само в един канал, системата ще работи в едноканален режим.
- Системата ще работи в по-производителния двуканален режим на редуване, ако общият капацитет на паметта на DIMM модулите в канал A е равен на този на DIMM модулите в канал B. Технологията и ширината на самите платки, обаче, може да са различни според каналите. Ако в канал A например има два DIMM модула от по 256 MB, а в канал B има един DIMM модул от 512 MB, системата ще работи в двуканален режим.
- Системата ще работи в "гъвкав" режим, ако общата памет на DIMM модулите в канал A не е равна на общата памет на DIMM модулите в канал B. В "гъвкав" режим каналът с най-малко памет описва общия обем на паметта, зададена като двуканална, а останалата част се задава като едноканална. За да се постигне оптимална скорост, каналите трябва да се балансират така, че най-големият обем памет да се разпредели между двата канала. Ако

<span id="page-23-0"></span>например искате да поставите два DIMM модула от 1 GB и един DIMM модул от 512 MB, тогава в канал А трябва да се сложи един модул от 1 GB и един от 512 MB, а в канал В трябва да се постави един DIMM модул от 1 GB. При тази конфигурация 2 GB ще работят двуканално, а 512 MB едноканално.

Максималната работна скорост се определя от най-бавния DIMM модул в системата, независимо от режима.

### **Инсталиране на DIMM модули**

**ВНИМАНИЕ** Задължително трябва да извадите захранващия кабел от контакта, преди да добавяте или изваждате модули с памет. Независимо дали компютърът е във включено, или изключено състояние, модулите памет винаги са под напрежение, докато компютърът е включен в активен електрически контакт. Добавянето или изваждането на модули с памет, докато са под напрежение, може напълно да повреди DIMM модулите или системната платка.

Гнездата за модулите памет имат позлатени метални контакти. При надстройката на памет е важно да се използват модули памет с позлатени контакти за предотвратяване на корозия и/или окисляване в резултат на контакта между несъвместими един с друг метали.

Статичното електричество може да повреди електронните компоненти на компютъра или допълнителните платки. Преди да започнете тези процедури, се уверете, че сте се разредили от статично електричество, като докоснете за кратко заземен метален обект. За повече информация вижте Приложение Г, [Електростатично](#page-44-0) разреждане.

При работата с модул памет внимавайте да не докоснете контактите му. В този случай може да повредите модула.

- **1.** Отстранете/освободете всички защитни механизми, които пречат на отварянето на компютъра.
- **2.** Извадете от компютъра всички сменяеми носители като дискети или компактдискове.
- **3.** Изключете компютъра чрез операционната система, след което изключете и външните устройства.
- **4.** Извадете щепсела на компютъра и разединете външните устройства от контактите.

**ВНИМАНИЕ** Независимо дали компютърът е във включено, или изключено състояние, системната платка винаги е под напрежение, докато той е включен в активен електрически контакт. Трябва да извадите захранващия кабел от контакта, преди да отворите компютъра, за да предотвратите повреждане на вътрешните компоненти.

- **5.** Ако компютърът е поставен на стойка, отстранете го от стойката и го поставете да легне.
- **6.** Извадете панела за достъп на компютъра.

**ВНИМАНИЕ** След отварянето на капака на компютъра потърсете светодиода на дънната платка между цоклите на DIMM модулите. Ако светодиодът свети, в системата все още има захранване. Изключете компютъра и извадете захранващия кабел, преди да продължите.

**7.** Намерете гнездата за модулите памет на дънната платка.

**ПРЕДУПРЕЖДЕНИЕ!** За да намалите опасността от нараняване от горещи /<u>i</u> повърхности, оставете вътрешните компоненти да се охладят, преди да ги пипате.

**8.** Отворете и двата фиксатора отстрани на цокъла за памет (1) и поставете модула памет в цокъла (2).

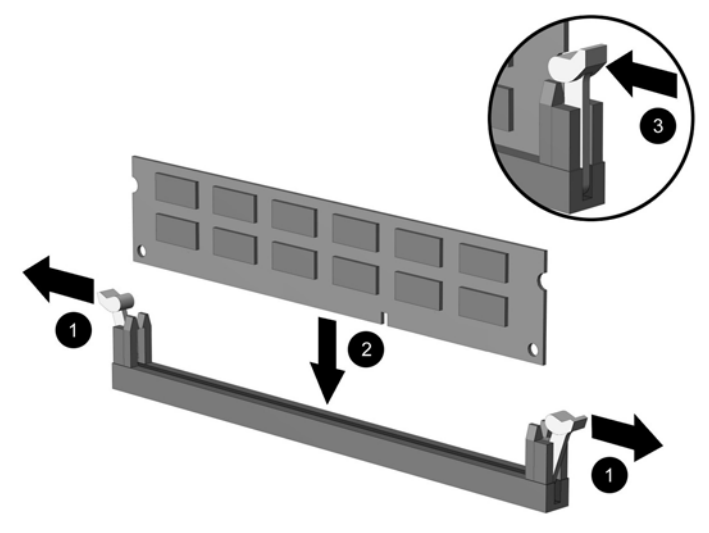

**Фигура 2-11** Инсталиране на DIMM модул

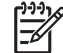

**Забележка** Модулът памет може да се инсталира само по един начин. Прорезът на самия модул трябва да съвпадне с този на гнездото.

Един DIMM модул трябва да се постави в цокъла XMM1.

За максимална производителност поставете модулите така, че капацитетът на паметта на канал А да е равен на общия капацитет на паметта на канал В. За повече информация вижте "Поставяне на DIMM модули в цоклите".

- **9.** Натиснете модула надолу в гнездото, докато щракне на място. Уверете се, че фиксаторите отстрани са затворени (3).
- **10.** Повторете стъпки 8 и 9, за да инсталирате още модули.
- **11.** Затворете панела за достъп.
- **12.** Ако компютърът е на стойка, поставете обратно стойката.
- **13.** Включете захранващия кабел и компютъра.
- **14.** Поставете отново всички защитни механизми, които са били освободени при махането на капака или панела за достъп на компютъра.

При следващото включване на компютъра допълнителната памет автоматично ще се открие.

# <span id="page-25-0"></span>**Замяна на скоба на платката за разширение**

Компютърът поддържа един PCI слот за разширение с пълна височина и половин дължина или един PCI Express x16 слот за разширение с половин височина и половин дължина. Компютърът се доставя със скоба за PCI Express. Допълнителен комплект скоба за карта за разширение PCI Express с riser карта или комплект скоба за карта за разширение PCI с riser карта можете да получите от HP или оторизиран сервиз.

Разнообразие от допълнителни PCI карти са налични и включват:

- Карта за безжична локална мрежа
- **FireWire карта**
- Модемна карта
- NIC платка
- Графична карта

**Забележка** По подразбиране добавянето на графична карта деактивира интегрираните графики на системната платка. Интегрираните графики могат да се активират отново чрез промяна на настройките за BIOS в Computer Setup (Настройка на компютъра).

USDT сериен/паралелен комплект вход/изход, наличен по избор, заменя предпазителя на слота за разширение и се свързва директно към системната платка.

За да отстраните скобата на картата за разширение, която се доставя с компютъра:

- **1.** Отстранете/освободете всички защитни механизми, които пречат на отварянето на компютъра.
- **2.** Извадете от компютъра всички сменяеми носители като дискети или компактдискове.
- **3.** Изключете компютъра чрез операционната система, след което изключете и външните устройства.
- **4.** Извадете щепсела на компютъра и разединете външните устройства от контактите.

**ВНИМАНИЕ** Независимо дали компютърът е във включено, или изключено състояние, системната платка винаги е под напрежение, докато той е включен в активен електрически контакт. Трябва да извадите захранващия кабел от контакта, преди да отворите компютъра, за да предотвратите повреждане на вътрешните компоненти.

- **5.** Ако компютърът е поставен на стойка, отстранете го от стойката и го поставете да легне.
- **6.** Извадете панела за достъп на компютъра.

**ВНИМАНИЕ** След отварянето на капака на компютъра потърсете светодиода на дънната платка между цоклите на DIMM модулите. Ако светодиодът свети, в системата все още има захранване. Изключете компютъра и извадете захранващия кабел, преди да продължите.

<span id="page-26-0"></span>**7.** Повдигнете ръчката (1) на комплекта на картата за разширение, изтеглете комплекта нагоре и го извадете от компютъра (2).

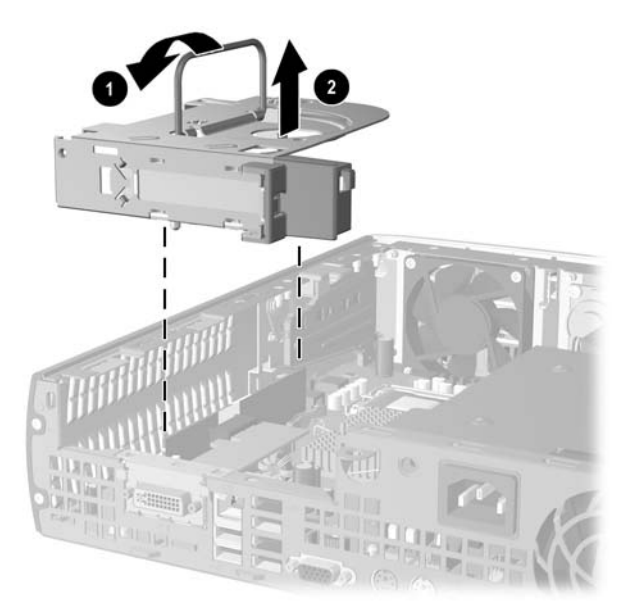

**Фигура 2-12** Изваждане на скобата за платката за разширение PCI Express х16

- **8.** Инсталирайте новата карта за разширение в допълнителния комплект скоби с riser карта, като спазвате указанията, получени с комплекта.
- **9.** Подравнете накрайниците на скобата за картата за разширение със слотовете на шасито на компютъра и притиснете силно комплекта, докато застане на място.
- **10.** Свържете външните кабели с инсталираната платка, ако има такива. Свържете вътрешните кабели към дънната платка, ако има такива.
- **11.** Затворете панела за достъп.
- **12.** Ако компютърът е на стойка, поставете обратно стойката.
- **13.** Включете захранващия кабел и компютъра.
- **14.** Поставете отново всички защитни механизми, които са били освободени при махането на капака или панела за достъп на компютъра.
- **15.** Ако е нужно, преконфигурирайте компютъра. За информация относно настройката на компютъра вижте *Computer Setup (F10) Utility Guide (Ръководство за помощната програма за настройка на компютъра Computer Setup (F10))* от *компактдиска с документация и инструменти за диагностика*.

**ВНИМАНИЕ** За да осигурите необходимото охлаждане на вътрешните компоненти по време на работа след отстраняване на картата за разширение, трябва да я подмените с нова карта или със скобата за карта за разширение, доставена с компютъра, да покриете отворения слот (например с метален предпазител) или да подмените комплекта на скобата за карта за разширение със скобата, доставена с компютъра.

# <span id="page-27-0"></span>**Надстройка на твърдия диск**

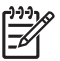

**Забележка** Настолният компютър Ultra-Slim поддържа само вътрешни твърди дискове Serial ATA (SATA); паралелни вътрешни твърди дискове ATA (PATA) не се поддържат.

Преди да отстраните стария твърд диск, трябва да направите резервно копие на данните от него, за да можете да ги прехвърлите на новия твърд диск. Проверете също дали имате и *Restore Plus!*, комплектът от компактдискове, които сте създали при първоначалната настройка на компютъра, за да можете да възстановите операционната система, софтуерните драйвери и приложенията, които са били инсталирани преди това. Ако не разполагате с такъв компактдиск, създайте го сега. За повече информация вижте HP Backup and Recovery Manager User Guide (Ръководство за употреба на HP Backup and Recovery Manager) от меню Start (Старт) на Windows. За удобство може да разпечатате това ръководство.

Инсталираният 3,5-инчов твърд диск се намира от лявата страна на компютъра, под захранващия блок.

- **1.** Отстранете/освободете всички защитни механизми, които пречат на отварянето на компютъра.
- **2.** Извадете от компютъра всички сменяеми носители като дискети или компактдискове.
- **3.** Изключете компютъра чрез операционната система, след което изключете и външните устройства.
- **4.** Извадете щепсела на компютъра и разединете външните устройства от контактите.

**ВНИМАНИЕ** Независимо дали компютърът е във включено, или изключено състояние, системната платка винаги е под напрежение, докато той е включен в активен електрически контакт. Трябва да извадите захранващия кабел от контакта, преди да отворите компютъра, за да предотвратите повреждане на вътрешните компоненти.

- **5.** Ако компютърът е поставен на стойка, отстранете го от стойката и го поставете да легне.
- **6.** Извадете панела за достъп на компютъра.

**ВНИМАНИЕ** След отварянето на капака на компютъра потърсете светодиода на дънната платка между цоклите на DIMM модулите. Ако светодиодът свети, в системата все още има захранване. Изключете компютъра и извадете захранващия кабел, преди да продължите.

- **7.** Отворете лицевия панел. Вижте [Изваждане](#page-16-0) на комплекта на лицевия панел за повече информация.
- **8.** Издърпайте палеца на твърдия диск към предната страна на компютъра (1).

<span id="page-28-0"></span>**9.** Завъртете дясната страна на твърдия диск нагоре (2), а след това издърпайте диска нагоре и надясно (3).

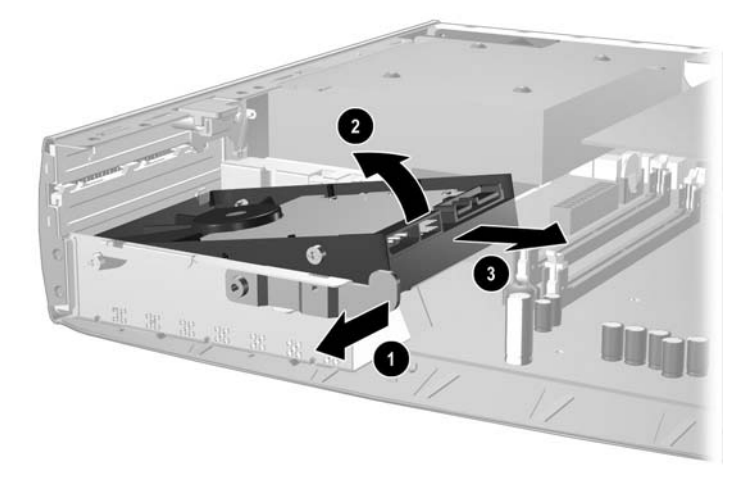

**Фигура 2-13** Изваждане на вътрешния твърд диск

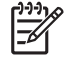

**Забележка** Когато изваждате кабелите, издърпвайте куплунга, вместо самия кабел. Това ще предотврати повреда на кабела.

- **10.** Извадете кабела за данни (1) от твърдия диск, като издърпате съединителя навън от гнездото на твърдия диск.
- **11.** Извадете кабела за захранване (2) от твърдия диск, като издърпате съединителя навън от гнездото на твърдия диск.

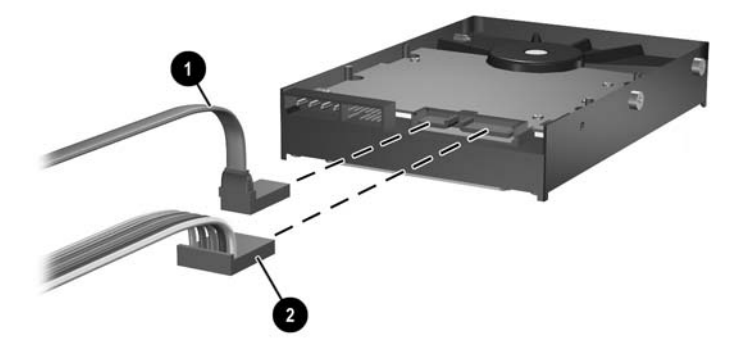

**Фигура 2-14** Изваждане на кабела за данни и кабела за захранването от твърдия диск

<span id="page-29-0"></span>**12.** Прехвърлете винтовете от страните на стария диск на новия диск. Винтовете служат като плъзгачи на устройството.

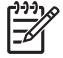

**Забележка** Четири винта US 6-32 със сребърно покритие (по два от всяка страна на твърдия диск) помагат да се разположи дискът в правилната позиция.

При прехвърлянето на винтовете внимателно отбележете позицията на винтовете на стария диск. Винтовете трябва да се прехвърлят, като се разположат по същия начин на новия диск.

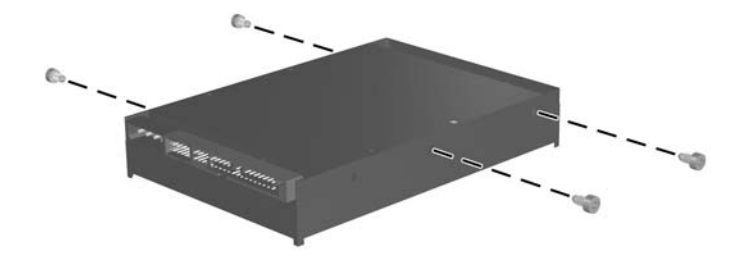

**Фигура 2-15** Прехвърляне на винтовете на новия твърд диск

- **13.** Свържете кабела за данни и захранващия кабел към новия твърд диск
- **14.** Подравнете винтовете от лявата страна на твърдия диск спрямо съответните слотове в шасито. Внимателно наведете лявата страна на твърдия диск надолу и наляво, след това завъртете дясната страна на диска надолу, докато се фиксира.
- **15.** Поставете обратно лицевия панел. Вижте [Изваждане](#page-16-0) на комплекта на лицевия панел за повече информация.
- **16.** Затворете панела за достъп до компютъра.
- **17.** Ако компютърът е на стойка, поставете обратно стойката.
- **18.** Включете захранващия кабел и компютъра.
- **19.** Поставете отново всички защитни механизми, които са били освободени при махането на капака или панела за достъп на компютъра.

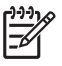

**Забележка** Не е необходимо конфигуриране на твърдия диск SATA; компютърът автоматично го разпознава при следващото включване на компютъра.

След като смените твърдия диск, използвайте компактдисковете *Restore Plus!*, които сте създали при първоначалната настройка на компютъра, за да можете да възстановите операционната система, софтуерните драйвери и приложенията, които са били инсталирани преди това. Когато процесът на възстановяване завърши, прехвърлете личните файлове, които сте архивирали преди замяната на твърдия диск.

# <span id="page-31-0"></span>**Поставяне обратно на оптичното устройство**

Оптично устройство е CD-ROM, CD-R/RW, DVD-ROM, DVD+R/RW или комбинирано CD-RW/DVD устройство.

### **Изваждане на съществуващото оптично устройство**

- **1.** Отстранете/освободете всички защитни механизми, които пречат на отварянето на компютъра.
- **2.** Извадете от компютъра всички сменяеми носители като дискети или компактдискове.
- **3.** Изключете компютъра чрез операционната система, след което изключете и външните устройства.
- **4.** Извадете щепсела на компютъра и разединете външните устройства от контактите.

**ВНИМАНИЕ** Независимо дали компютърът е във включено, или изключено състояние, системната платка винаги е под напрежение, докато той е включен в активен електрически контакт. Трябва да извадите захранващия кабел от контакта, преди да отворите компютъра, за да предотвратите повреждане на вътрешните компоненти.

- **5.** Ако компютърът е поставен на стойка, отстранете го от стойката и го поставете да легне.
- **6.** Извадете панела за достъп на компютъра.

**ВНИМАНИЕ** След отварянето на капака на компютъра потърсете светодиода на дънната платка между цоклите на DIMM модулите. Ако светодиодът свети, в системата все още има захранване. Изключете компютъра и извадете захранващия кабел, преди да продължите.

**7.** Извадете кабела на задната страна на оптичното устройство.

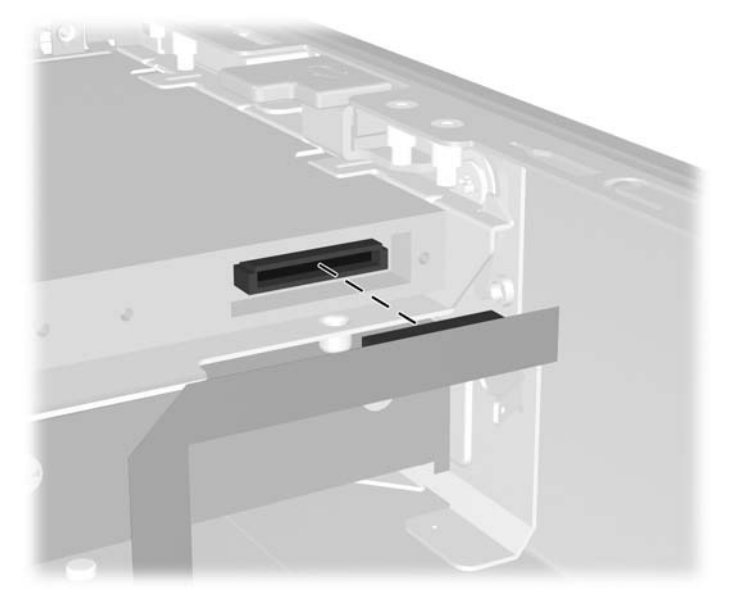

**Фигура 2-16** Изваждане на кабела на оптичното устройство

**8.** Натиснете освобождаващия накрайник от страната на оптичното устройство към външната страна на компютъра (1) и плъзнете оптичното устройство навън от компютъра през лицевия панел (2).

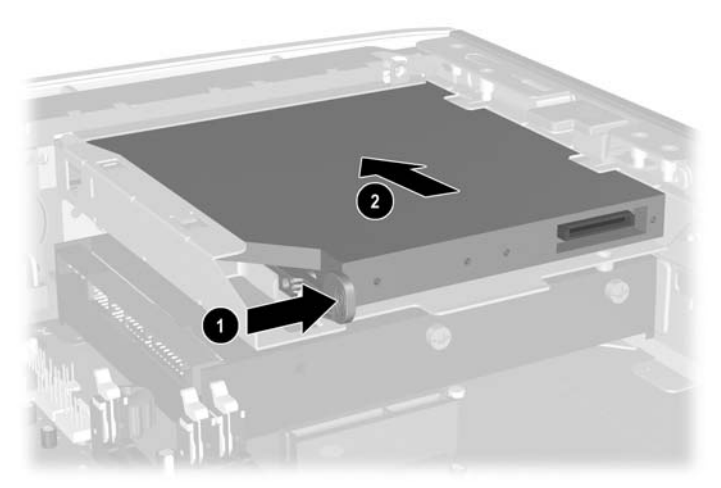

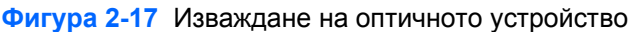

**Забележка** Ако този път не подменяте оптичното устройство, извадете кабела на оптичното устройство от системната платка и го съхранете добре за бъдеща употреба.

₩

## <span id="page-33-0"></span>**Подготвяне на новото оптично устройство**

Преди да можете да използвате новото оптично устройство, трябва да прикрепите освобождаващия накрайник.

- **1.** Отлепете предпазната лента на залепването върху освобождаващия накрайник.
- **2.** Без да позволявате на освобождаващия накрайник да докосва оптичното устройство, внимателно подравнете отворите на накрайника към крачетата отстрани на оптичното устройство. Уверете се, че освобождаващият накрайник е ориентиран правилно.
- **3.** Поставете крачето в предната част на оптичното устройство в отвора в края на освобождаващия накрайник (1) и натиснете силно.

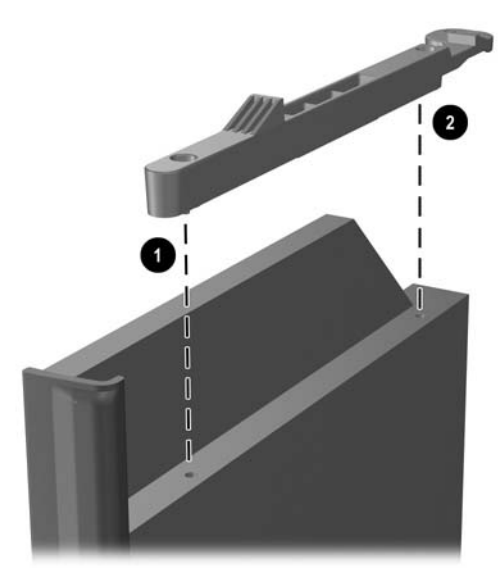

**Фигура 2-18** Подравняване на освобождаващия накрайник

**4.** Поставете второто краче (2) и притиснете целия накрайник плътно, за да го закрепите здраво за оптичното устройство.

### <span id="page-34-0"></span>**Инсталиране на новото оптично устройство**

**1.** Подравнете оптичното устройство с отвора на лицевия панел. Не забравяйте да поставите първо задната част на оптичното устройство, а освобождаващият накрайник да е от вътрешната страна на устройството.

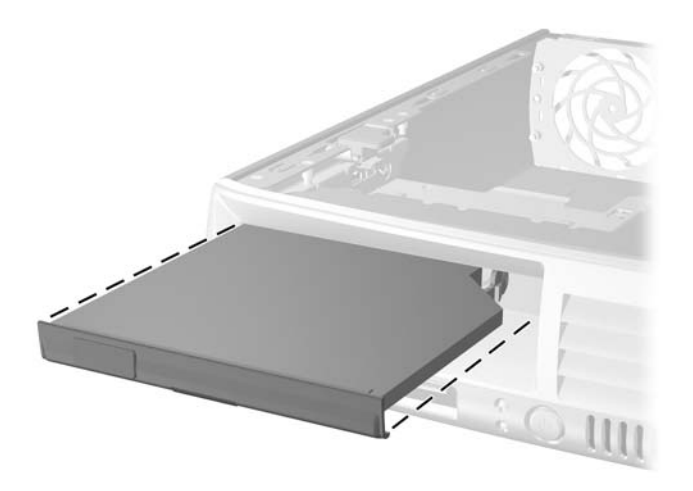

**Фигура 2-19** Подравняване на оптичното устройство

- **2.** Плъзнете оптичното устройство в компютъра, докато се фиксира.
- **3.** Прикрепете кабела на оптичното устройство към задната част на устройството.
- **4.** Затворете панела за достъп.
- **5.** Ако компютърът е на стойка, поставете обратно стойката.
- **6.** Включете захранващия кабел и компютъра.
- **7.** Поставете отново всички защитни механизми, които са били освободени при махането на капака или панела за достъп на компютъра.

# <span id="page-36-0"></span>**A Спецификации**

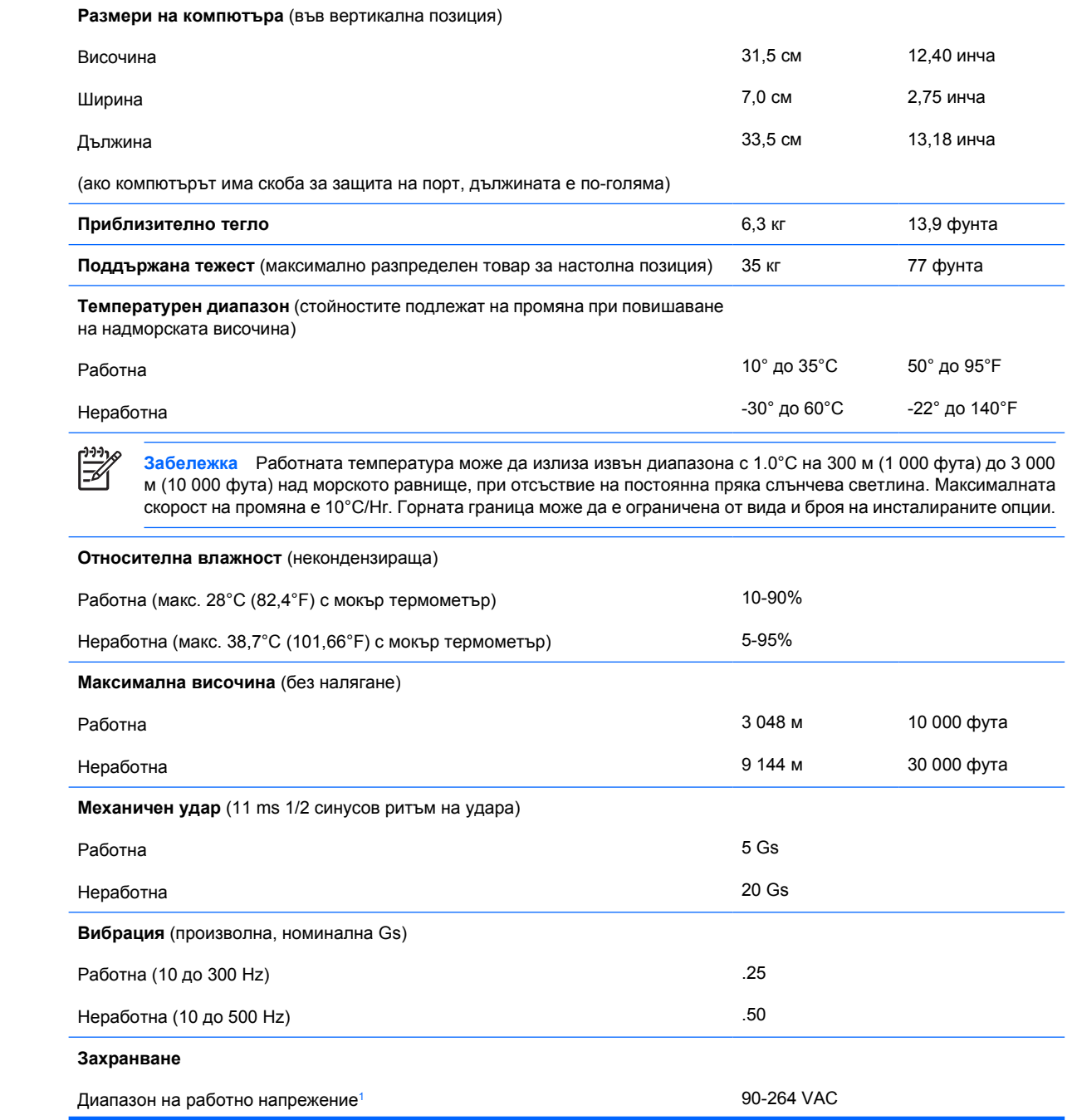

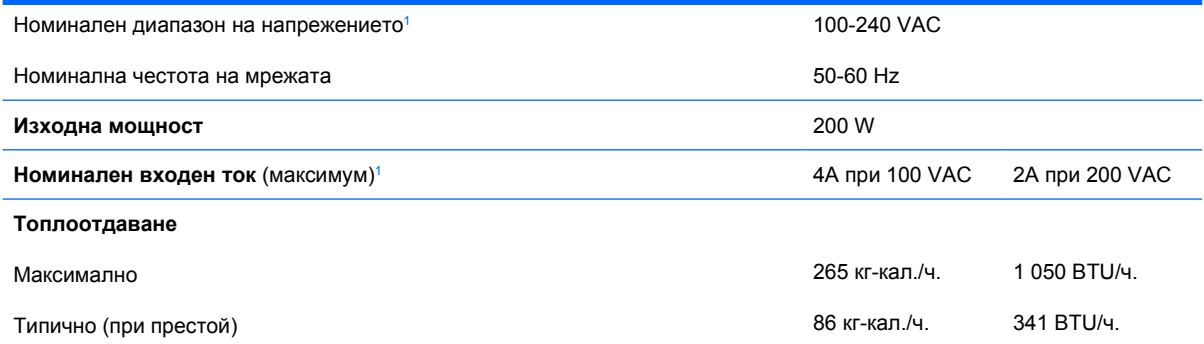

<sup>1</sup> Тази система използва активно захранване, коригирано с коефициент на мощност. Това позволява на системата да отговаря на изискванията на CE за употреба в страни от Европейския съюз. Това захранване има предимството да не изисква употребата на превключвател за избор на диапазона на входно напрежение.

# <span id="page-38-0"></span>**B Смяна на батерията**

Батерията в компютъра захранва часовника, показващ точното време. При смяна на батерията използвайте подобна на първоначално инсталираната в компютъра. В компютъра има инсталирана 3-волтова кръгла литиева батерия.

**ПРЕДУПРЕЖДЕНИЕ!** В компютъра има вътрешна литиева батерия с манганов двуокис. Съществува риск от пожар или изгаряне, ако не се борави правилно с батерията. За да намалите опасността от нараняване:

Не се опитвайте да презаредите батерията.

Не я излагайте на температури над 60°C.

Не отваряйте, не разбивайте, не пробождайте, не изхвърляйте в огън или вода и не свързвайте клемите.

Сменяйте я само с резервна батерия от HP за съответния продукт.

**ВНИМАНИЕ** Преди смяната на батерията е важно да се архивират CMOS настройките на компютъра. При изваждане или смяна на батерията настройките на CMOS паметта ще бъдат изтрити. За информация относно архивирането на настройките в CMOS паметта вижте *Computer Setup (F10) Utility Guide (Ръководство за помощната програма за настройка на компютъра Computer Setup (F10))* в *компактдиска с документация и програми за диагностика*.

Статичното електричество може да повреди електронните компоненти на компютъра и допълнителното оборудване. Преди да започнете тези процедури, се уверете, че сте се разредили от статично електричество, като докоснете за кратко заземен метален обект.

**Забележка** Животът на литиевата батерия може да се удължи чрез включване на компютъра в електрическата мрежа. Литиевата батерия се използва само когато компютърът НЕ е включен в електрическата мрежа.

Компанията HP призовава потребителите да рециклират електронните компютърни компоненти, оригиналните касети за принтери и акумулаторните батерии. За повече информация относно програмите за рециклиране вижте [http://www.hp.com/recycle.](http://www.hp.com/recycle)

- **1.** Отстранете/освободете всички защитни механизми, които пречат на отварянето на компютъра.
- **2.** Извадете от компютъра всички сменяеми носители като дискети или компактдискове.
- **3.** Изключете компютъра чрез операционната система, след което изключете и външните устройства.

**4.** Извадете щепсела на компютъра и разединете външните устройства от контактите.

**ВНИМАНИЕ** Независимо дали компютърът е във включено, или изключено състояние, системната платка винаги е под напрежение, докато той е включен в активен електрически контакт. Трябва да извадите захранващия кабел от контакта, преди да отворите компютъра, за да предотвратите повреждане на вътрешните компоненти.

- **5.** Ако компютърът е поставен на стойка, отстранете го от стойката и го поставете да легне.
- **6.** Свалете капака на компютъра или панела за достъп.

**ВНИМАНИЕ** След отварянето на капака на компютъра потърсете светодиода на дънната платка между цоклите на DIMM модулите. Ако светодиодът свети, в системата все още има захранване. Изключете компютъра и извадете захранващия кабел, преди да продължите.

**7.** Намерете къде се намира батерията и гнездото й на дънната платка

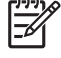

**Забележка** При някои модели може да се наложи да махнете някой вътрешен компонент, за да получите достъп до батерията.

**8.** В зависимост от типа на батерийното гнездо на дънната платка изпълнете следните инструкции, за да смените батерията.

#### **Тип 1**

**a.** Повдигнете и извадете батерията от гнездото.

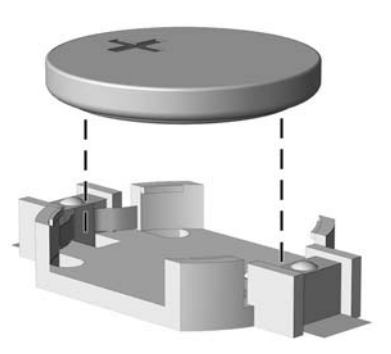

**Фигура B-1** Изваждане на кръгла батерия (тип 1)

**b.** Плъзнете новата батерия на място за батерия с положителната страна нагоре. Батерията автоматично застава на място в гнездото по правилен начин.

#### **Тип 2**

**a.** За да извадите батерията от гнездото й, натиснете металната скоба, която стърчи над едното от ребрата на батерията. След като батерията изскочи, я повдигнете (1).

**b.** За да поставите нова батерия, поставете единия й край с положителната страна нагоре под скобата на гнездото. Натиснете другия й край надолу, докато скобата щракне над другия край на батерията (2).

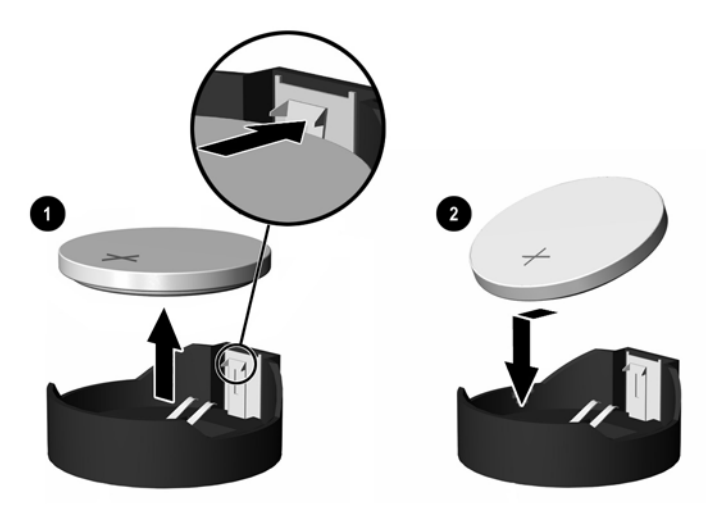

**Фигура B-2** Изваждане и подмяна на кръгла батерия (тип 2)

#### **Тип 3**

- **a.** Дръпнете скобата (1), която държи батерията и извадете батерията (2).
- **b.** Поставете новата батерия и преместете обратно скобата.

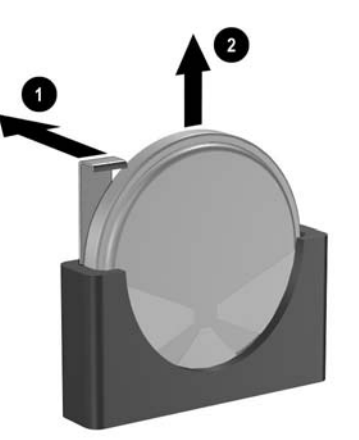

**Фигура B-3** Изваждане на кръгла батерия (тип 3)

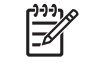

**Забележка** След смяна на батерията използвайте следните инструкции, за да довършите тази процедура.

- **9.** Затворете панела за достъп.
- **10.** Ако компютърът е на стойка, поставете обратно стойката.
- **11.** Включете захранващия кабел и компютъра.
- **12.** Задайте отново датата, часа, паролите си и евентуално други специални системни настройки с помощта на Computer Setup (Настройка на компютъра). Вижте *Computer Setup*

*(F10) Utility Guide (Ръководство за помощната програма за настройка на компютъра Computer Setup (F10))* в *компактдиска с документация и програми за диагностика*.

**13.** Поставете отново всички защитни механизми, които са били освободени при махането на капака или панела за достъп на компютъра.

# <span id="page-42-0"></span>**C Ключалка за защита**

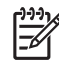

**Забележка** За информация относно функциите за защита на данни вижте *Computer Setup (F10) Utility Guide (Ръководство за помощната програма за настройка на компютъра Computer Setup (F10))* и *Desktop Management Guide (Ръководство за управление на настолни компютри)* в *компактдиска с документация и инструменти за диагностика* и *HP ProtectTools Security Manager Guide (Ръководство за вградена защита HP ProtectTools)* (само за някои модели) на адрес [http://www.hp.com.](http://www.hp.com)

Ключалките за защита, показани по-долу и на следващите страници, могат да се използват за обезопасяване на компютъра.

## **Поставяне на ключалка за защита**

### **Кабелна ключалка**

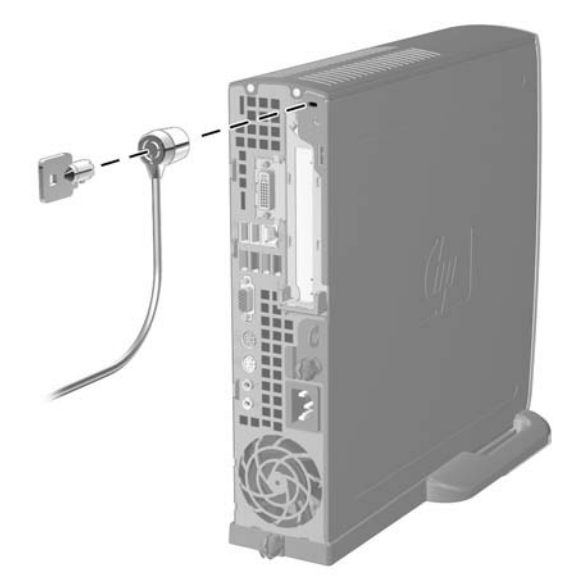

**Фигура C-1** Поставяне на кабелна ключалка

## <span id="page-43-0"></span>**Катинарче**

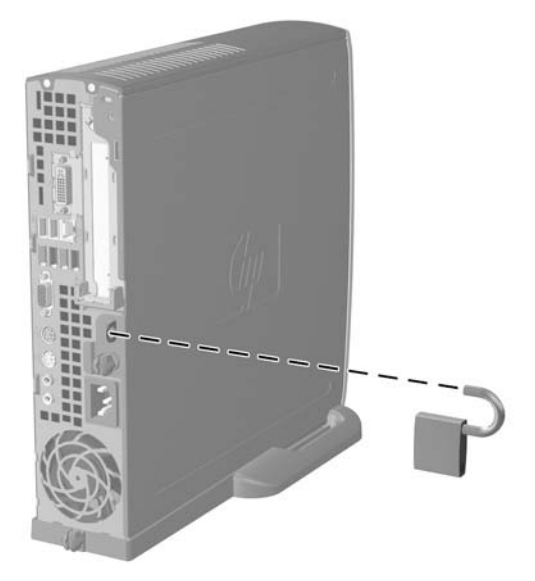

**Фигура C-2** Поставяне на катинарче

# <span id="page-44-0"></span>**D Електростатично разреждане**

Разреждането на статично електричество от пръст или друг проводник може да повреди системните платки или други устройства, чувствителни към статичното електричество. Тази повреда може да намали живота на устройството.

## **Предотвратяване на повреди от статично електричество**

За да предотвратите повреди от статично електричество, спазвайте следните инструкции:

- Избягвайте контакт с ръцете, като пренасяте и съхранявате продуктите в антистатични опаковки.
- Дръжте чувствителните към статично електричество части в опаковките им, преди да ги използвате в свободни от статично електричество работни станции.
- Поставете частите върху заземена повърхност, преди да ги извадите от опаковката.
- Избягвайте да пипате крачетата, схемите и жиците.
- Винаги бъдете правилно заземени, когато пипате части или модули, чувствителни към статично електричество.

## **Начини за заземяване**

Има няколко начина за заземяване. Използвайте един или повече от следните методи при работата или инсталирането на чувствителни към статично електричество компоненти:

- Използвайте гривна, която е свързана със заземена работна станция или шаси посредством проводник. Гривните са гъвкави и са с минимално съпротивление от 1 мегаом +/-10 процента. За да има добро заземяване, носете гривната плътно до кожата на ръката ви.
- Използвайте гривни за краката при работа с вертикални работни станции. Носете гривните на двата крака, когато стоите върху под или настилка, които провеждат електричество.
- Използвайте инструменти за обслужване на място, които провеждат електричество.
- Използвайте портативен комплект за работа на място със сгъваща се работна настилка, която разсейва статичното електричество.

Ако не разполагате с препоръчаното оборудване за правилно заземяване, обърнете се към оторизиран дилър, риселър или сервиз на HP.

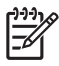

**Забележка** За повече информация за статичното електричество се обърнете към оторизиран дилър, риселър или доставчик на услуги на HP.

# <span id="page-46-0"></span>**E Указания за работа с компютъра, редовна грижа и подготовка за изпращане**

## **Указания за работа с компютъра и редовно обслужванеГрижа**

Изпълнявайте следните указания, за да настроите компютъра по правилен начин и за да полагате необходимата грижа за него и монитора:

- Пазете компютъра от прекомерна влага, пряка слънчева светлина и твърде високи или ниски температури.
- Компютърът трябва да работи върху устойчива и равна повърхност. Оставете разстояние от 10,2 см между всички отвори за вентилация на компютъра и над монитора за осигуряване на необходимия въздухообмен.
- Не ограничавайте въздушния поток към компютъра чрез блокиране на вентилационни отвори или отвори за всмукване на въздуха. Не слагайте клавиатурата върху крачетата директно срещу до предната част на компютъра, тъй като това също пречи на нормалния обмен на въздуха.
- Никога не работете с компютъра, докато е отворена кутията му.
- Не поставяйте компютрите един върху друг или твърде близо един до друг, за да не се подлагат на въздействието на рециркулирания или прекалено горещия въздух от другия.
- Ако компютърът трябва да работи в отделен корпус, в него трябва да има подходяща вентилация на входящ и изходящ въздух, като указанията за работа по-горе продължават да важат.
- Не поставяйте течности в близост до компютъра и клавиатурата.
- Никога не покривайте вентилационните отвори на монитора с каквото и да било.
- Инсталирайте или активирайте функциите на операционната система за управление на захранването или друг софтуер, включително състоянията за неактивност.
- Изключвайте компютъра, преди да извършвате следното:
	- Избърсване на външните части на компютъра с мека и влажна кърпа. Употребата на почистващи продукти може да доведе до избледняване или повреда на повърхността.
	- Почиствайте от време на време всички отвори за вентилация на компютъра. Власинките, прахта и други чужди тела могат да блокират отворите и да ограничат въздушния поток.

# <span id="page-48-0"></span>**Предпазни мерки за работа с оптични устройства**

Спазвайте следните указания при работата или почистване на оптичното устройство.

### **Работа**

- Не местете устройството, докато работи. Това може да доведе до неправилно функциониране по време на четене.
- Избягвайте да излагате устройството на резки промени в температурата, тъй като това може да доведе до кондензация в него. Ако температурата изведнъж се повиши, докато устройството работи, изчакайте поне един час, преди да го изключите от захранването. Ако веднага започнете да работите с устройството, по време на четене то може да реагира неправилно.
- Не поставяйте устройството на места с висока влажност, високи температури, механическа вибрация или пряка слънчева светлина.

### **Почистване**

- Почиствайте панела и копчетата със суха или леко намокрена със слаб почистващ препарат мека кърпа. Никога не пръскайте с почистващи препарати направо върху устройството.
- Не използвайте никакви разтворители, например спирт и бензол, тъй като те могат да повредят повърхността.

#### **Безопасност**

Ако в устройството попадне вода или предмет, незабавно изключете компютъра от контакта и го предайте за преглед на оторизиран сервиз на HP.

## **Подготовка за транспортиране**

Следвайте тези съвети при подготовката за транспортиране на компютъра:

**1.** Архивирайте информацията на твърдия диск върху PD дискове, лента, компактдискове или дискети. При съхранение или транспортиране не оставяйте носителите с архивираните данни да са изложени на електрически или магнитни импулси.

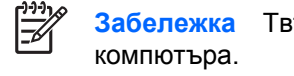

**Забележка** Твърдият диск автоматично се заключва при изключването на

- **2.** Извадете и запазете всички сменяеми носители.
- **3.** Поставете празна дискета във флопидисковото устройство, за да го предпазите по време на транспортирането. Не използвайте дискета, на която съхранявате или възнамерявате да съхранявате данни.
- **4.** Изключете компютъра и външните устройства.
- **5.** Извадете захранващия кабел от контакта и след това от компютъра.
- **6.** Изключете частите на системата и външните устройства от техните източници на захранване, след което ги отстранете от компютъра.

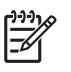

**Забележка** Уверете се, че всички платки са добре закрепени в съответните слотове, преди да транспортирате компютъра.

**7.** Поставете компонентите на системата и външните устройства в оригиналните им опаковки (или подходящи опаковки) с достатъчно опаковъчен материал, за да ги защити.

# <span id="page-50-0"></span>**Азбучен указател**

#### **А**

аудиоизход за слушалки [3](#page-8-0)

#### **В**

вентилация на компютъра [41](#page-46-0) вертикална конфигурация [6](#page-11-0) винтове прехвърляне на твърдия диск [24](#page-29-0) вътрешни компоненти, достъп [10](#page-15-0)

#### **Е**

електростатично разреждане, предотвратяване на повреди [39](#page-44-0)

### **З**

завъртане на захранващия блок [15](#page-20-0) захранване бутон [2](#page-7-0) кабел за твърдия диск, изваждане [23](#page-28-0) съединител за кабел [3](#page-8-0) захранващ блок диапазон на работно напрежение [31](#page-36-0) завъртане [15](#page-20-0) защита кабелна ключалка [37](#page-42-0) катинарче [38](#page-43-0)

#### **И**

изваждане батерия [33](#page-38-0) оптично устройство [26](#page-31-0) панел за достъп [10](#page-15-0) платка за разширение [20](#page-25-0)

преден капак комплект [11](#page-16-0) твърд диск [23](#page-28-0) индикатор, захранване на системата [2](#page-7-0) индикатор за захранване [2](#page-7-0) индикатори за състоянието [4](#page-9-0)

#### **К**

кабел вентилатор [12](#page-17-0) високоговорител [12](#page-17-0) ключалка [37](#page-42-0) оптично устройство [12](#page-17-0), [26](#page-31-0) твърд диск данни [23](#page-28-0) твърд диск захранване [23](#page-28-0) кабел за данни, изваждане твърд диск [23](#page-28-0) кабел на вентилатора, изваждане [12](#page-17-0) кабел на високоговорителя, изваждане [12](#page-17-0) катинарче [38](#page-43-0) клавиатура компоненти [4](#page-9-0) съединител [3](#page-8-0) клавиш за приложения [4](#page-9-0) Клавиш с емблемата на Windows местоположения [4](#page-9-0) функции [5](#page-10-0) ключалки кабелна ключалка [37](#page-42-0) катинарче [38](#page-43-0) компоненти заден панел [3](#page-8-0) клавиатура [4](#page-9-0) лицев панел [2](#page-7-0) компоненти на задния панел [3](#page-8-0) компоненти на лицевия панел [2](#page-7-0)

компютър ключалки за защита [37](#page-42-0) подготовка за транспортиране [43](#page-48-0) промяна от настолна на

вертикална [6](#page-11-0) спецификации [31](#page-36-0) указания за работа [41](#page-46-0) функции [1](#page-6-0)

#### **М**

местоположение на продуктовия идентификатор [6](#page-11-0) местоположение на серийния номер [6](#page-11-0) мишка, съединител [3](#page-8-0) модул с памет Асиметричен режим [17](#page-22-0) едноканален режим [17](#page-22-0) идентифициране на гнездата [17](#page-22-0) инструкции за инсталиране [18](#page-23-0) капацитет [16](#page-21-0) местоположение на цоклите [17](#page-22-0) поставяне [16](#page-21-0) симетричен режим [17](#page-22-0) спецификации [16](#page-21-0) монитор, свързване [3](#page-8-0) монитор, съединител DVI-D [3](#page-8-0)

### **О**

оптично устройство изваждане [26](#page-31-0) кабел, изваждане [12](#page-17-0), [26](#page-31-0) местоположение [2](#page-7-0) поставяне [29](#page-34-0) почистване [43](#page-48-0) предпазни мерки [43](#page-48-0)

прикрепване на освобождаващия накрайник [28](#page-33-0) указания [43](#page-48-0) освобождаващ накрайник прикрепване на оптичното устройство [28](#page-33-0) отключване на панела за достъп [37](#page-42-0)

#### **П**

панел, изваждане на комплекта на лицевия панел [11](#page-16-0) панел за достъп заключване и отключване [37](#page-42-0) изваждане [10](#page-15-0) паралелен съединител [3](#page-8-0) Платка PCI Express, платка за разширение [20](#page-25-0) платка за разширение PCI платка [20](#page-25-0) затваряне [20](#page-25-0) комплект скоби [20](#page-25-0) платка PCI Express [20](#page-25-0) подготовка за транспортиране [43](#page-48-0) портове USB, задни [3](#page-8-0) USB, предни [2](#page-7-0) поставяне DIMM модули [16](#page-21-0), [18](#page-23-0) батерия [33](#page-38-0) ключалки за защита [37](#page-42-0) модул с памет [16,](#page-21-0) [18](#page-23-0) оптично устройство [29](#page-34-0) платка за разширение [20](#page-25-0) преден панел, изваждане [11](#page-16-0) предпазител на слот за разширение, поставяне обратно [21](#page-26-0) промяна на конфигурацията на компютъра [6](#page-11-0)

#### **С**

сериен съединител [3](#page-8-0) скоба, платка за разширение, замяна [20](#page-25-0) смяна на батерията [33](#page-38-0)

спецификации DIMM модули [16](#page-21-0) компютър [31](#page-36-0) модул с памет [16](#page-21-0) съединител RJ-45 [3](#page-8-0) захранващ кабел [3](#page-8-0) звук [3](#page-8-0) изходящ [3](#page-8-0) клавиатура PS/2 [3](#page-8-0) микрофон [2](#page-7-0) мишка PS/2 [3](#page-8-0) монитор [3](#page-8-0) Монитор DVI-D [3](#page-8-0) паралелен [3](#page-8-0) сериен [3](#page-8-0) слушалки [2](#page-7-0) съединител за микрофон [2](#page-7-0) Съединител за монитор DVI-D [3](#page-8-0) съединител за слушалки [2](#page-7-0) съединители за аудио [2,](#page-7-0) [3](#page-8-0)

#### **Т**

твърд диск изваждане [23](#page-28-0) индикатор за активност [2](#page-7-0) надстройка [22](#page-27-0)

#### **У**

указания, работа с компютъра [41](#page-46-0) указания за инсталиране [9](#page-14-0) устройство изваждане на оптичното устройство [26](#page-31-0) изваждане на твърдия диск [23](#page-28-0) инсталиране на оптичното устройство [29](#page-34-0) надстройка на твърдия диск [22](#page-27-0) прехвърляне на винтовете на твърдия диск [24](#page-29-0)

#### **C**

CD-ROM устройство оптично устройство [2](#page-7-0)

#### **D**

DIMM модули инструкции за инсталиране [18](#page-23-0) капацитет [16](#page-21-0) местоположение на цоклите [17](#page-22-0) модул с памет [16](#page-21-0) поставяне [16](#page-21-0) спецификации [16](#page-21-0) DVD-ROM устройство оптично устройство [2](#page-7-0)

### **P**

PCI платка, платка за разширение [20](#page-25-0)

#### **R**

RJ-45 съединител [3](#page-8-0)

### **U**

USB портове заден панел [3](#page-8-0) лицев панел [2](#page-7-0)